t=0xa04494280 [0,0] Contents: [Dobrica PavlinuÅ<sub>i</sub>iÄ 's random unstructured stuff] • Dobrica PavlinuÅ; iÄ's random unstructured stuff (first steps) ◆ Dobrica PavlinuÅ<sub>i</sub>iÄ's random unstructured stuff (udev rule) ◆ Dobrica PavlinuÅ¡iÄ 's random unstructured stuff (ujprog) ◆ Dobrica PavlinuÅ<sub>l</sub>iÄ 's random unstructured stuff (passthru to access esp32) • Dobrica PavlinuÅ<sub>i</sub>iÄ 's random unstructured stuff (update size of your FPGA) • Dobrica PavlinuA<sub>j</sub>iA 's random unstructured stuff (esptool and esp32 booting [problems\)](https://saturn.ffzg.hr/rot13/index.cgi?dobrica_pavlinu%C5%A1i%C4%87_s_random_unstructured_stuff#esptool_and_esp32_booting_problems) ◆ Dobrica PavlinuÅ<sub>i</sub>iÄ's random unstructured stuff (install micropython) ◆ Dobrica PavlinuÅ¡iÄ 's random unstructured stuff (webrepl) • Dobrica PavlinuÅ<sub>j</sub>iÄ 's random unstructured stuff (open source toolchain) • Dobrica PavlinuÅ<sub>i</sub>jÄ 's random unstructured stuff (diamond) ◆ Dobrica PavlinuÅ¡iÄ 's random unstructured stuff (docker) • Dobrica PavlinuÅ;iÄ 's random unstructured stuff (NES) • Dobrica PavlinuÅ¡iÄ 's random unstructured stuff (oberon) • Dobrica PavlinuÅ<sub>j</sub>iÄ 's random unstructured stuff (21f repack from 25f image) • Dobrica PavlinuÅ<sub>i</sub>jÄ 's random unstructured stuff (compress bitstream) • Dobrica PavlinuÅ<sub>i</sub>iÄ 's random unstructured stuff (esp32ps2) • Dobrica PavlinuÅ<sub>i</sub>iÄ 's random unstructured stuff (saxonsoc) ◆ Dobrica PavlinuÅ<sub>i</sub>iÄ 's random unstructured stuff (linux) ◆ Dobrica PavlinuÅ¡iÄ 's random unstructured stuff (85f version) ◆ Dobrica PavlinuÅ¡iÄ 's random unstructured stuff (leds) ◆ Dobrica PavlinuÅ<sub>i</sub>iÄ 's random unstructured stuff (slirp) ◆ Dobrica PavlinuÅ<sub>i</sub>iÄ's random unstructured stuff (modifications) • Dobrica PavlinuA<sub>i</sub>iA 's random unstructured stuff (u-boot config for 85f with [64M SDRAM\)](https://saturn.ffzg.hr/rot13/index.cgi?dobrica_pavlinu%C5%A1i%C4%87_s_random_unstructured_stuff#u_boot_config_for_85f_with_64m_sdram) ◆ Dobrica PavlinuÅ¡iÄ 's random unstructured stuff (ppp networking) ◆ Dobrica PavlinuÅ¡iÄ 's random unstructured stuff (smp support) • Dobrica PavlinuÅ<sub>i</sub>jÄ 's random unstructured stuff (ov7670 pmod) ◆ Dobrica PavlinuÅ<sub>i</sub>iÄ 's random unstructured stuff (SCCB Pullup Resistors) • Dobrica PavlinuA<sub>i</sub>iA 's random unstructured stuff [\(ov7670\\_rgb\\_yuv\\_320x240\\_colorfilter\)](https://saturn.ffzg.hr/rot13/index.cgi?dobrica_pavlinu%C5%A1i%C4%87_s_random_unstructured_stuff#ov7670_rgb_yuv_320x240_colorfilter) ◆ Dobrica PavlinuÅ<sub>i</sub>iÄ's random unstructured stuff (nmigen) • Dobrica PavlinuÅ;iÄ 's random unstructured stuff (csi) • Dobrica PavlinuÅ<sub>i</sub>jÄ 's random unstructured stuff (litex) • Dobrica PavlinuÅ<sub>i</sub>jÄ 's random unstructured stuff (spiram) • Dobrica PavlinuÅ<sub>i</sub>iÄ 's random unstructured stuff (led) ◆ Dobrica PavlinuÅ<sub>i</sub>iÄ's random unstructured stuff (micropython blue led) • Dobrica PavlinuÅ<sub>i</sub>iÄ 's random unstructured stuff (micropython) • Dobrica PavlinuÅ<sub>i</sub>jÄ 's random unstructured stuff (TODO) • Dobrica PavlinuÅ<sub>i</sub>jÄ 's random unstructured stuff (c64) • Dobrica PavlinuÅ<sub>i</sub>jÄ 's random unstructured stuff (tfmicro on LiteX/VexRiscv) • Dobrica PavlinuÅ¡iÄ 's random unstructured stuff (ML CNN accelerator)

• Dobrica PavlinuÅ<sub>i</sub>iÄ 's random unstructured stuff (kianRiscV)

# **first steps**

Here I will try to document correct order to read documentation to get setup for ULX3S:

<https://github.com/emard/ulx3s-bin/blob/master/README.md>

### **udev rule**

# **ujprog**

```
git clone https://github.com/f32c/tools f32c-tools
cd f32c-tools/ujprog/
dpavlin@x200:/mnt/nuc/FPGA/f32c-tools/ujprog$ rm ujprog
dpavlin@x200:/mnt/nuc/FPGA/f32c-tools/ujprog$ make -f Makefile.linux
cc -Wall -D_linux__ -std=gnu99 -static ujprog.c /usr/lib/x86_64-linux-gnu/libftdi.a /usr/lib/x86
dpavlin@x200:/mnt/nuc/FPGA/f32c-tools/ujprog$ sudo cp ujprog /usr/local/bin/
```
• create udev rule

#### **passthru to access esp32**

source at<https://github.com/emard/ulx3s-passthru>

```
dpavlin@x200:/mnt/nuc/FPGA/ulx3s-bin/fpga/passthru/passthru-v20-85f$ ujprog -j flash ulx3s_85f_pa
ULX2S / ULX3S JTAG programmer v 3.0.92 (built Nov 19 2019 10:55:50)
Using USB cable: ULX3S FPGA 12K v3.0.3
[Wed Nov 20 18:02:01 2019] ftdi_sio ttyUSB0: FTDI USB Serial Device converter now disconnected fr
[Wed Nov 20 18:02:01 2019] ftdi_sio 1-5.2:1.0: device disconnected
Programming: 100%
Completed in 24.36 seconds.
[Wed Nov 20 18:02:25 2019] usb 1-5.2: reset full-speed USB device number 56 using ehci-pci
[Wed Nov 20 18:02:26 2019] ftdi_sio 1-5.2:1.0: FTDI USB Serial Device converter detected
[Wed Nov 20 18:02:26 2019] usb 1-5.2: Detected FT-X
[Wed Nov 20 18:02:26 2019] usb 1-5.2: FTDI USB Serial Device converter now attached to ttyUSB0
```
### **update size of your FPGA**

dpavlin@x200:/mnt/nuc/FPGA/ulx3s-bin\$ usb-jtag/linux-amd64/ftx\_prog --product "ULX3S FPGA 85K v3.

power cycle board to get new usb id, test that it's supported by ujprog

dpavlin@x200:/mnt/nuc/FPGA/ulx3s-bin\$ ujprog -r

### **esptool and esp32 booting problems**

You should be using ecptool from ulx3s-bin repository to quite @emard from <https://gitter.im/ulx3s/Lobby#dark-theme>

OK then. If you have issues with ESP32 not booting with SD card but booting without SD card then then the fuse burn script from ulx3s-bin should be run. So far so good,

you erased its flash, try linux. If no issue then can try to flash micropython and my new ESP32 OTA programmer ecp5.py end uftpd.py

I have wisely taken some esptool.py which works and frozen it in ulx3s, versions change all the time and maybe you took something in the middle of development action :)

#### **install micropython**

<https://github.com/emard/esp32ecp5/>

```
dpavlin@nuc:/nuc/FPGA$ git clone https://github.com/emard/esp32ecp5/
dpavlin@nuc:/nuc/FPGA$ cd esp32ecp5/
dpavlin@x200:/mnt/nuc/FPGA/esp32ecp5$ wget https://micropython.org/resources/firmware/esp32-idf3-
```
It's important to erase flash or micropyhton will complain about corrupt fat filesystem like:

```
FAT filesystem appears to be corrupted. If you had important data there, you
may want to make a flash snapshot to try to recover it. Otherwise, perform
factory reprogramming of MicroPython firmware (completely erase flash, followed
by firmware programming).
```

```
dpavlin@x200:/mnt/nuc/FPGA/esp32ecp5$ ../ulx3s-bin/esp32/serial-uploader/esptool.py --chip esp32
esptool.py v2.6-beta1
Serial port /dev/ttyUSB0
Connecting....
Chip is ESP32D0WDQ6 (revision 1)
Features: WiFi, BT, Dual Core, 240MHz, VRef calibration in efuse, Coding Scheme None
MAC: a4:cf:12:55:c5:60
Uploading stub...
Running stub...
Stub running...
Erasing flash (this may take a while)...
Chip erase completed successfully in 8.7s
Hard resetting via RTS pin...
dpavlin@x200:/mnt/nuc/FPGA/esp32ecp5$ ../ulx3s-bin/esp32/serial-uploader/esptool.py --chip esp32
esptool.py v2.6-beta1
Serial port /dev/ttyUSB0
Connecting....
Chip is ESP32D0WDQ6 (revision 1)
Features: WiFi, BT, Dual Core, 240MHz, VRef calibration in efuse, Coding Scheme None
MAC: a4:cf:12:55:c5:60
Uploading stub...
Running stub...
Stub running...
Changing baud rate to 460800
Changed.
Configuring flash size...
Auto-detected Flash size: 4MB
Compressed 1240192 bytes to 783187...
Wrote 1240192 bytes (783187 compressed) at 0x00001000 in 18.7 seconds (effective 529.3 kbit/s)...
```

```
Hash of data verified.
Leaving...
Hard resetting via RTS pin...
dpavlin@x200:/mnt/nuc/FPGA/esp32ecp5$ microcom -p /dev/ttyUSB0
connected to /dev/ttyUSB0
Escape character: Ctrl-\
Type the escape character to get to the prompt.
>>>
> help()
Welcome to MicroPython on the ESP32!
For generic online docs please visit http://docs.micropython.org/
For access to the hardware use the 'machine' module:
import machine
pin12 = machine.Pin(12, machine.Pin.OUT)
pin12.value(1)
pin13 = machine.Pin(13, machine.Pin.IN, machine.Pin.PULL_UP)
print(pin13.value())
i2c = machine.I2C(scl=machine.Pin(21), sda=machine.Pin(22))
i2c.scan()
i2c.writeto(addr, b'1234')
i2c.readfrom(addr, 4)
Basic WiFi configuration:
import network
sta_if = network.WLAN(network.STA_IF); sta_if.active(True)
sta_if.scan() + Scan for available access points
sta_if.connect("<AP_name>", "<password>") # Connect to an AP
sta_if.isconnected() \qquad # Check for successful connection
Control commands:
 CTRL-A -- on a blank line, enter raw REPL mode
 CTRL-B -- on a blank line, enter normal REPL mode
 CTRL-C -- interrupt a running program
  CTRL-D -- on a blank line, do a soft reset of the board
 CTRL-E -- on a blank line, enter paste mode
For further help on a specific object, type help(obj)
For a list of available modules, type help('modules')
```
#### **webrepl**

dpavlin@klin:/klin/FPGA\$ git clone https://github.com/hyperglitch/webrepl

#### You can send files from command-line:

```
dpavlin@x200:/mnt/nuc/FPGA/webrepl$ ./webrepl_cli.py -p ulx3s ../esp32ecp5/ecp5.py 192.168.3.130:
op:put, host:192.168.3.130, port:8266, passwd:ulx3s.
../esp32ecp5/ecp5.py -> /ecp5.py
Remote WebREPL version: (1, 11, 0)
Sent 22777 of 22777 bytes
```

```
dpavlin@x200:/mnt/nuc/FPGA/webrepl$ ./webrepl_cli.py -p ulx3s ../esp32ecp5/uftpd.py 192.168.3.130
op:put, host:192.168.3.130, port:8266, passwd:ulx3s.
../esp32ecp5/uftpd.py -> /uftpd.py
Remote WebREPL version: (1, 11, 0)
Sent 19482 of 19482 bytes
```
### **open source toolchain**

Just use kost's binary builds: <https://github.com/alpin3/ulx3s/releases>

Or nightly builds: <https://github.com/open-tool-forge/fpga-toolchain/releases>

#### **this is old and needs update**

• <https://github.com/SymbiFlow/prjtrellis>

```
dpavlin@klin:/klin/FPGA$ git clone https://github.com/SymbiFlow/prjtrellis
dpavlin@klin:/klin/FPGA/prjtrellis$ ./download-latest-db.sh 
dpavlin@klin:/klin/FPGA/prjtrellis$ cd libtrellis/
dpavlin@klin:/klin/FPGA/prjtrellis/libtrellis$ sudo apt-qet install libpython3-dev libboost-pytho
dpavlin@klin:/klin/FPGA/prjtrellis/libtrellis$ cmake -DCMAKE_INSTALL_PREFIX=/usr/local .
dpavlin@klin:/klin/FPGA/prjtrellis/libtrellis$ make
sudo make install
dpavlin@klin:/klin/FPGA/nextpnr$ cmake -DARCH=ecp5 -DBUILD_GUI=OFF -DTRELLIS_ROOT=../prjtrellis/ .
make
```
## **diamond**

make install

<https://github.com/jandob/lattice-diamond-archlinux/blob/master/eth0DummyToggle>

### **docker**

<https://gitter.im/ulx3s/Lobby?at=5dff4b08d2dadb38935c570a>

#### <https://github.com/dok3r/diamond/>

```
docker run -it -v /host/fpga:/fpga -- local /host/fpga will end up in /fpga in docker
yes path will be fine
you will be missing make
so inside container you need to yum install make
and yum install libxslt
export ETHMAC=b0:5a:da:XX:XX:XX
set your MAC
docker run -it -v /media/internal/FPGA:/fpga -e LM_LICENSE_FILE=/fpga/license.dat --mac-address=$
```

```
run docker
yum install make libxslt
go tu project inside fpga folder and find makefile for diamond and then just make
then you share it with docker container with -v /yourHOSTfpgadir:/fpgadockerdir -e LM_LICENSE_FII
for version you need to use like this dok3r/diamond:version
versions are here
https://hub.docker.com/r/dok3r/diamond/tags
docker run -it -v /media/internal/FPGA:/fpga -e LM_LICENSE_FILE=/fpga/license.dat --mac-address=$
like this
Not understanding -v /media/internal/FPGA
that is my local FPGA folder with samples and license.dat
it will mount on docker /fpga
and I see now that I need to share prjtrallis folder to docker so it can do ecppll
docker run -it -v /media/internal/FPGA:/fpga -v /local/prjtrellis/libtrellis:/mt/scratch/tmp/open
but for that we will need @kost
we probably need ecppll and tools already there and compiled with centos- maybe just binaries
```
# **NES**

<https://gitter.im/ulx3s/Lobby?at=5de033f49319bb5190a9c3b6>

- [https://github.com/ironsteel/nes\\_ecp5](https://github.com/ironsteel/nes_ecp5)
- $\bullet$  flash arbitrary data to flash: https://github.com/ironsteel/tools/commit/cb0c43b6681a52f1cc19b6b70ddd587a307da90c#diff-3b94
- list of idcode: https://github.com/SymbiFlow/pritrellis/blob/master/devices.json
- ported to ulx3s: [https://github.com/lawrie/nes\\_ecp5](https://github.com/lawrie/nes_ecp5)

# **oberon**

<https://gitter.im/ulx3s/Lobby?at=5e007d1e8897197969e3331c>

So, I have now managed to build oberon with diamond 3.7. What I have to do is:

- 1. Build it with diamond 3.11, which fails
- 2. mv clocks clocks\_save
- 3. make clean
- 4. cp -r clocks\_save clocks
- 5. run docker for diamond 3.7
- 6. edit synpbase/bin/config/platform\_check to allow 5.\* linux.
- 7. make
- 8. Use ujprog in host linux to upload generated bit file

Thanks @kost for adding for adding make and libxslt to the docker image. It would be useful if you could patch the platform\_check to allow versions before 3.11 to run on 5.\* linux.

I got a lot of errors in the diamond 3.7 docker build, but the .bit file was created.

I can now run oberon and can see windows on the screen, but I don't have a working mouse or keyboard. I would need Goran's USB board to get both mouse and keyboard. @lawrie i fixed in latest v3.7 - just make sure that you're running latest:

docker pull dok3r/diamond:v3.7

woohoo! Cool

@kost I pulled the latest v3.7 about 10 minutes ago, but still had to edit platform\_check. synpbase/bin/config/platform\_check has:

```
 case $VERSION in
  4.* | 3.* | 2.4.* | 2.6.*)
```
It needs:

 case \$VERSION in  $5.* | 4.* | 3.* | 2.4.* | 2.6.*)$ 

I did the docker pull to make sure I had the latest version.

I changed oberon makefile to generate clocks in already existing directory to get rid of annoying mkdir clocks

In my instructions above it is safer to do make ECPPLL=echo in docker, so that it does not try to use ecppll, but uses the saved clocks that were generated on host linux.

# **21f repack from 25f image**

```
ecpunpack --input ulx3s_25.bit --textcfg ulx3s_12f.config --idcode 0x41111043
ecppack --input ulx3s_12f.config --bit ulxs3_12f.bit --idcode 0x21111043
```
# **compress bitstream**

ecppack --compress

# **esp32ps2**

<https://github.com/emard/esp32ps2>

## **saxonsoc**

### **linux**

```
Instructions at https://github.com/lawrie/saxonsoc-ulx3s-bin/tree/master/linux
work for me on 85f :-)
```
<https://gitter.im/ulx3s/Lobby?at=5de8ba2f08d0c961b7f3a25f>

```
git clone https://github.com/SpinalHDL/buildroot.git -b saxon buildroot
git clone https://github.com/SpinalHDL/linux.git -b vexriscv --depth 1 linux
cd buildroot
cp board/spinal/saxon_default/linux_nonet.config board/spinal/saxon_default/linux.config
# Add extra options to board/spinal/saxon_default/linux.config
make spinal_saxon_default_defconfig
make linux-rebuild all -j$(nproc)
output/host/bin/riscv32-linux-objcopy -O binary output/images/vmlinux output/images/Image
```
### **85f version**

<https://gitter.im/ulx3s/Lobby?at=5dea74995ac7f22fb57055ae>

<https://github.com/lawrie/saxonsoc-ulx3s-bin/blob/master/linux/README.md>

<https://github.com/lawrie/saxonsoc-ulx3s-bin/tree/master/linux/u-boot>

<https://github.com/SpinalHDL/SaxonSoc/tree/dev/bsp/Ulx3sLinuxUboot>

### **leds**

<https://gitter.im/ulx3s/Lobby?at=5dec101f46397c721ca4c814>

```
#!/bin/sh
cd /sys/class/gpio
echo 488 > export
echo out > gpio488/direction
for i in 1 0 1 0 1 0
do
  sleep 0.1
  echo $i > gpio488/value
done
```
### **slirp**

<https://gitter.im/ulx3s/Lobby?at=5df1467d0616d6515e20d197>

### **modifications**

<https://gitter.im/ulx3s/Lobby?at=5dfced993e3f133894ca9b4b>

### **u-boot config for 85f with 64M SDRAM**

Modify bootcmd to include:

```
load mmc 0:1 0x80000000 /boot/uImage
load mmc 0:1 0x81EF0000 /boot/dtb
fdt add 0x81EF0000
fdt memory 0x80000000 0x04000000
bootm 0x80000000 - 0x81EF0000
```
### **ppp networking**

- <https://github.com/dok3r/ulx3s-saxonsoc/wiki/ulx3s-networking>
- <https://github.com/emard/esp32ppp>

#### **smp support**

<https://gitter.im/ulx3s/Lobby?at=5f4ea80bd4f0f55ebbf6ec33>

#### <https://github.com/SpinalHDL/SaxonSoc/tree/dev-0.1/bsp/radiona/ulx3s/smp>

Instructions there need a bit of modification to run on blue 85f board with 64Mb of ram:

# Sourcing the build script source SaxonSoc/bsp/radiona/ulx3s/smp/source.sh # Clone opensbi, u-boot, linux, buildroot, openocd saxon\_clone # Build the FPGA bitstream saxon\_standalone\_compile bootloader CFLAGS\_ARGS="-DSDRAM\_TIMING=AS4C32M16SB\_7TCN\_ps" SDRAM\_SIZE=64 saxon\_netlist FPGA\_SIZE=85 saxon\_bitstream # Build the firmware

saxon\_opensbi saxon\_uboot saxon\_buildroot

```
# Build the programming tools
saxon_standalone_compile sdramInit CFLAGS_ARGS="-DSDRAM_TIMING=AS4C32M16SB_7TCN_ps"
saxon_openocd
```
#### Copy generated bitstream

dpavlin@klin:/klin/FPGA/saxonsoc\$ cp SaxonSoc/hardware/synthesis/radiona/ulx3s/smp/bin/toplevel.b dpavlin@klin:/klin/FPGA/saxonsoc\$ gzip -9 saxon.bit

#### Transfer it using ftp

ftp> put saxon.bit.gz local: saxon.bit.gz remote: saxon.bit.gz 200 OK 150 Opened data connection. 226 Done. 359484 bytes sent in 10.27 secs (34.1994 kB/s) ftp> site saxon.bit.gz

u-boot will fail to boot if you have rootfs on second partition

SDRAM init OpenSBI copy U-Boot copy

OpenSBI boot

OpenSBI v0.6-8-gd7b62b8

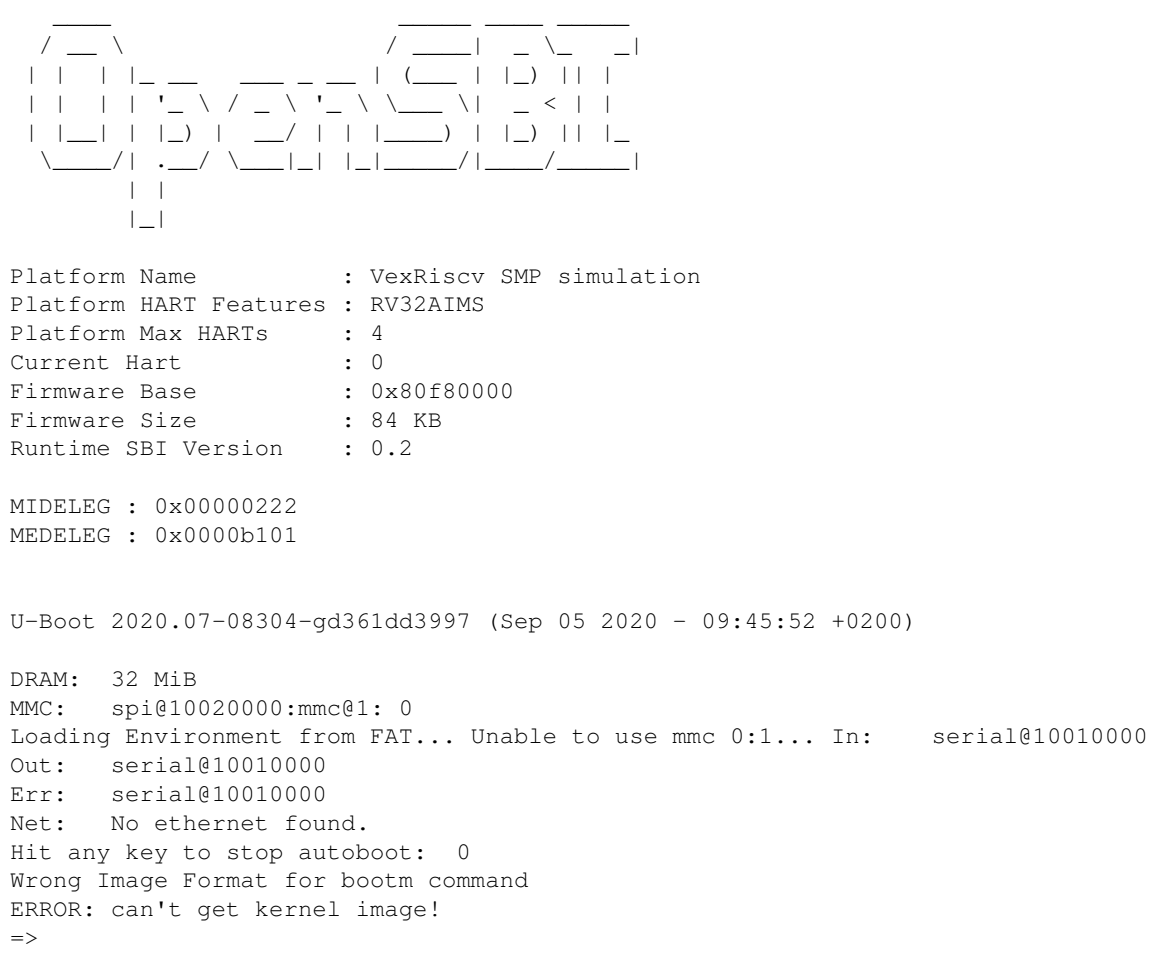

#### <https://github.com/dok3r/ulx3s-saxonsoc/wiki/SaxonSoc-on-ULX3s>

setenv bootcmd "load mmc 0:1 0x80000000 /boot/uImage;load mmc 0:1 0x80FF0000 /boot/dtb;fdt add 0x setenv bootargs "rootwait console=hvc0 root=/dev/mmcblk0p2 init=/sbin/init mmc\_core.use\_spi\_crc=0" saveenv

Lawrie Griffiths @lawrie Sep 01 21:59

The new SaxonSoc is now working on a 12F for me. Here are the instructions to build from source <https://github.com/SpinalHDL/SaxonSoc/tree/dev-0.1/bsp/radiona/ulx3s/smp> The images and bitstream are here - <https://github.com/lawrie/saxonsoc-ulx3s-bin/tree/master/Smp> There is no sdcard image at the moment, but all the files are there for you to build your own.

## **ov7670 pmod**

<https://github.com/goran-mahovlic/fpga-odysseus/tree/master/projects/OV7670-HDMI>

pmod pin mapping:

<https://github.com/goran-mahovlic/fpga-odysseus/blob/master/projects/OV7670-HDMI/ulx3s.lpf#L335>

# **SCCB Pullup Resistors**

from<https://github.com/westonb/OV7670-Verilog>

The SCCB interface for the camera requires pull up resistors. You need to solder 4.7K resistors from the SIOD and SIOC pins on the camera to the 3.3V supply. You can do this yourself or have the staff in the EDS help you.

## **ov7670\_rgb\_yuv\_320x240\_colorfilter**

<https://github.com/JdeRobot/FPGA-robotics/tree/master/Projects/ComputerVision>

### **nmigen**

<https://github.com/lawrie/ulx3s-nmigen-examples/blob/master/image/camtest.py>

# **csi**

[https://twitter.com/mad\\_archer\\_/status/1231249513509261313](https://twitter.com/mad_archer_/status/1231249513509261313)

<https://github.com/libv/fosdem-video-linux>

# **litex**

(just links, need to test it)

- <https://gojimmypi.blogspot.com/2020/03/litex-soft-cpu-on-ulx3s-reloading.html>
- <https://github.com/timvideos/litex-buildenv/wiki/LiteX-for-Hardware-Engineers>
- <https://github.com/enjoy-digital/litex>

# **spiram**

<https://gitter.im/ulx3s/Lobby?at=5ef22d4c54d7862dc4a42395>

@Speccery thereis also commandline "spiram.py" for some low-level inspection, so to reset TI this works for me

> spiram.poke(0x100008,bytearray[\(0xFC\)](https://saturn.ffzg.hr/rot13/index.cgi?0xFC)) spiram.poke(0x100008,bytearray[\(0xFF\)](https://saturn.ffzg.hr/rot13/index.cgi?0xFF))

and to read bytes

spiram.peek(0,16)

bytearray(b'\x83\xe0\x00\$\x83\xc0\t\x00\x83\xc0\n\x920\xaa\x04`')

# **led**

ftx\_prog --cbus 3 DRIVE\_0 # green OFF ftx\_prog --cbus 3 SLEEP # green ON if enumerated

This is active after power cycle

### **micropython blue led**

```
>>> from machine import Pin
>>> led=Pin(5,Pin.OUT)
>>> led.on() # upali plavu
>>> led.off() # ugasi plavu
```
# **micropython**

from upysh import \*

# **TODO**

try various projects for ulx3s

• <https://gitlab.com/pnru/cortex>

# **c64**

part of [https://github.com/lawrie/ulx3s\\_retro](https://github.com/lawrie/ulx3s_retro)

[https://github.com/emard/ulx3s\\_c64](https://github.com/emard/ulx3s_c64)

```
dpavlin@klin:/klin/FPGA/ulx3s_c64/proj$ time make FPGA_SIZE=25
```
# **tfmicro on LiteX/VexRiscv**

<https://github.com/dlobato/tfmicro-on-litex-vexriscv>

# **ML CNN accelerator**

<https://github.com/BracketMaster/maeri>

# **kianRiscV**

[https://gitAhub.com/splinedrive/kianRiscV/tree/master/linux\\_socs/kianv\\_mc\\_rv32ima\\_sv32/demo](https://gitAhub.com/splinedrive/kianRiscV/tree/master/linux_socs/kianv_mc_rv32ima_sv32/demo)

openFPGALoader -f -o \$((1024\*1024)) --board=ulx3s bootloader.bin